ПРОЕКТ ФОНДА "НФР"

# СЛУШАИ,

## чтобы видеть

#### Подкаст 3.0. Введение в операционную систему Android

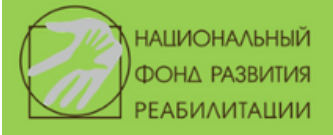

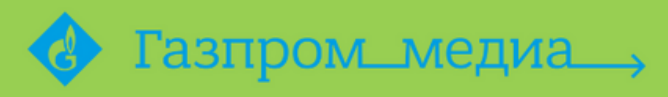

**ФОНДА ПРЕЗИДЕНТСКИХ ГРАНТОВ** 

## **ВВЕДЕНИЕ В ОПЕРАЦИОННУЮ СИСТЕМУ ANDROID**

Подкаст 3.0. посвящён введению в операционную систему Android. В подкасте затрагиваются следующие темы:

1. Преимущества и недостатки Android перед IOS. (Разнообразие смартфонов, открытость операционной системы на примерах и  $T.A.$ ).

2. Нюансы при обеспечении доступности различных смартфонов, работающих на данной операционной системе.

3. Программы экранного доступа и синтезаторы речи, которые могут использоваться.

4. Рекомендации по выбору Android смартфона для незрячего пользователя. (Стоит учитывать, что данные рекомендации не являются истиной в последней инстанции, все они основаны на пользовательском опыте автора подкаста).

5. Первоначальная настройка Android устройства. Стоит помнить, что на каждом смартфоне имеются разные оболочки, настройки, о которых говориться в подкасте, могут находиться в разных местах, поэтому точных рекомендаций дать невозможно. Однако, всё довольно-таки похоже и нахождение нужных настроек не должно составить сильных затруднений.

#### Ссылка на подкаст - https://youtu.be/Oie39a6clqs

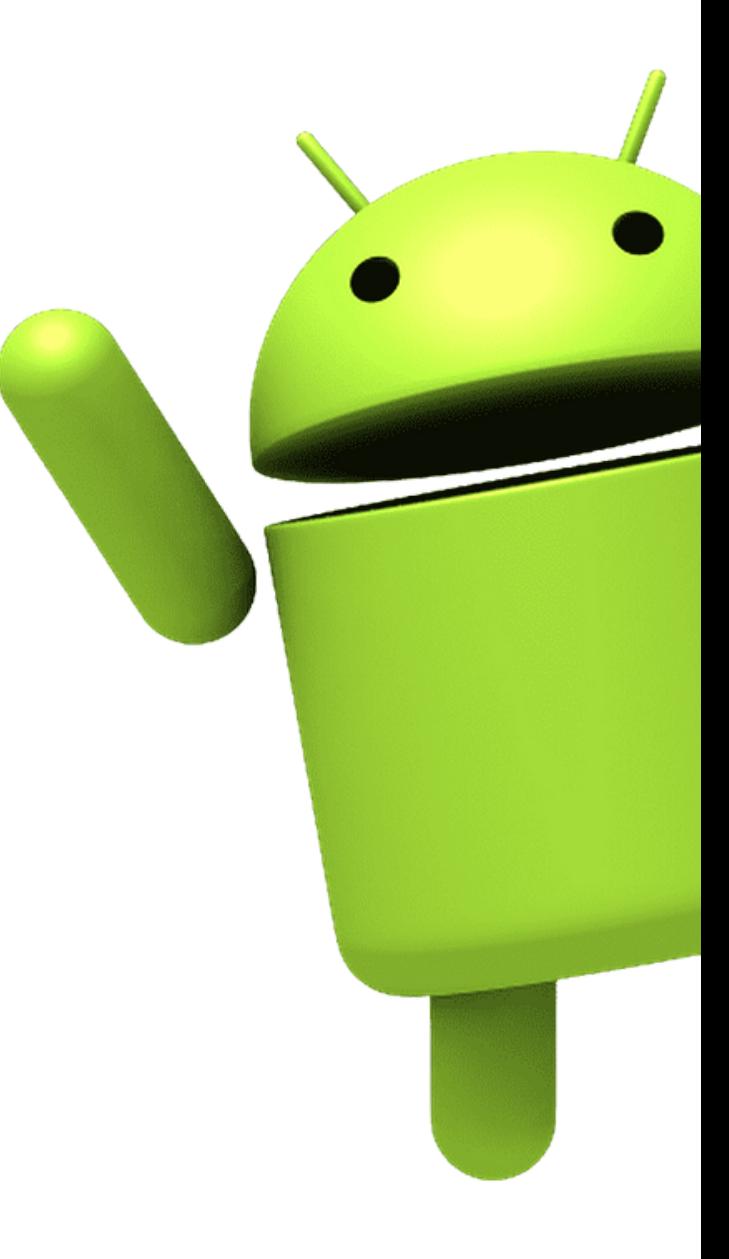

## **ПОДКАСТЫ 3.1. ПЕРВОЕЗНАКОМСТВО, НЕОБХОДИМЫЕ ЖЕСТЫ**

*Для наиболее комфортного освоения материала слушателями все большие темы разбиты на разделы***.**

#### **3.1.1.ОПИСАНИЕ СМАРТФОНА**

В данной части описывается смартфон Samsung Galaxy S10, демонстрирующийся в примере. Внимание! Ваш смартфон может немного отличаться, но данные отличия обычно незначительны. Описание из подкаста можно использовать в качестве примера.

Ссылка: https://www.youtube.com/watch? v=bNPBKfSoNg0

#### **3.1.2. ПЕРВЫЕ ЖЕСТЫ. ИЗУЧЕНИЕ ДОМАШНЕГО ЭКРАНА**

В данной части рассматриваются необходимые жесты для начала работы со смартфоном. Изучение касанием, жесты смахивания одним пальцем по экрану. В качестве практики показана разблокировка смартфона и перемещение по домашнему экрану.

Ссылка: [https://www.youtube.com/watch?](https://www.youtube.com/watch?v=tw6NVNRrA8U) v=tw6NVNRrA8U

#### **3.1.3. ВЫКЛЮЧЕНИЕ ТЕЛЕФОНА**

В данной части рассматривается меню выключения. Демонстрируется процесс выключения смартфона.

**Внимание!** Кроме пунктов выключения и перезагрузки в данном меню имеется возможность вызвать экстренные службы. Будьте аккуратнее с этой кнопкой!

Ссылка: https://www.youtube.com/watch? v=hqcJj0xOLn4

## **ПОДКАСТЫ 3.2. ПРИЛОЖЕНИЕ"ТЕЛЕФОН"**

#### **3.2.1. НАБОР НОМЕРА, ЗАВЕРШЕНИЕ ВЫЗОВА**

В данной части проводится обзор интерфейса приложения "Телефон", демонстрируется процесс набора номера и завершения вызова.

Ссылка: https://youtu.be/6zdF\_Nrlf1A

#### **3.2.2.ОТВЕТ И ОТКЛОНЕНИЕ ВХОДЯЩЕГО ВЫЗОВА**

В данной части демонстрируется процесс ответа и отклонения входящего звонка. Продемонстрирована возможность,

позволяющая отвечать на звонок с помощью клавиши громкости вверх и сбрасывать его с помощью клавиши питания на устройствах Samsung.

#### **3.2.3.РАБОТА С КОНТАКТАМИ**

В данной части продемонстрирован процесс создания контакта, редактирования карточки контакта, работа с избранными контактами. Продемонстрирован процесс набора текста на сенсорной клавиатуре на примере создания контакта.

Ссылка: https://youtu.be/5hxsNiPfabE

#### **3.2.4.РАБОТА С НЕДАВНИМИ ВЫЗОВАМИ**

В данной части демонстрируется работа с недавними вызовами на вкладке недавние. Показано, как перезвонить контакту и удалить вызов из списка последних.

Ссылка: https://youtu.be/bmodg7brV1o

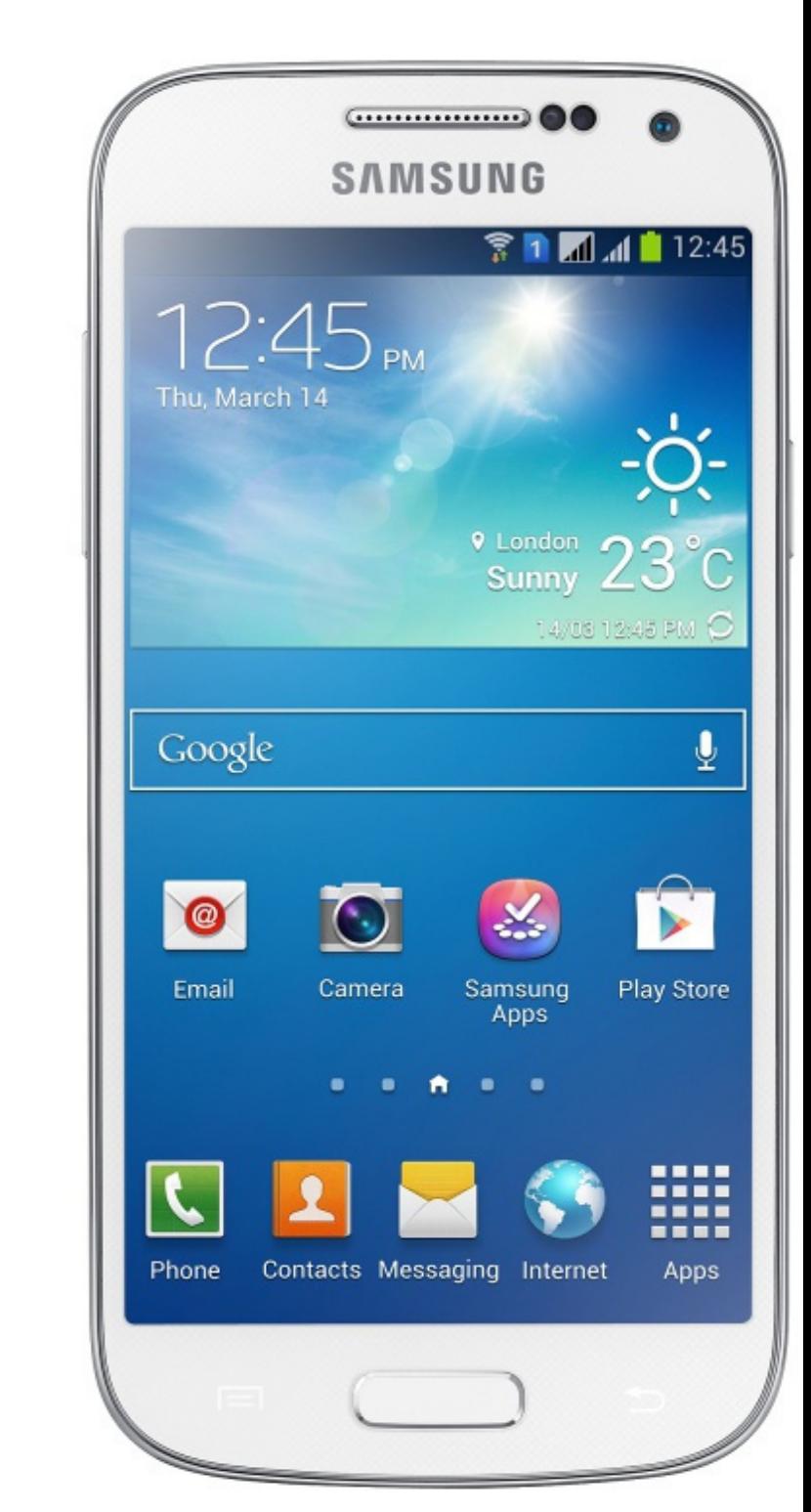

## **ПОДКАСТЫ 3.3. ПРИЛОЖЕНИЕ"СООБЩЕНИЯ"**

#### **3.3.1. ЧТЕНИЕ СООБЩЕНИЙ**

В данной части рассматривается интерфейс приложения «Сообщения» и чтение сообщений. Рассмотрена возможность перемещения по символам, словам и другим единицам текста с помощью программы экранного доступа Talkback.

#### Ссылка:

https://www.youtube.com/watch?v=- [LZej5BjMS8&list=PLtMqWBSWlFjYP3s6orO](https://www.youtube.com/watch?v=-LZej5BjMS8&list=PLtMqWBSWlFjYP3s6orOCJARQISyl46ung&index=55&t=1s) CJARQISyl46ung&index=55&t=1s

#### **3.3.2.СОЗДАНИЕ СООБЩЕНИЙ, РЕДАКТИРОВАНИЕТЕКСТА**

В данной части рассматривается создание сообщений. Большая часть части уделена редактированию текста с помощью Talkback (выделение, копирование, вырезание и вставка текста). Продемонстрировано контекстное меню Talkback, с помощью которого можно вызвать средства редактирования и другие полезные функции, например, меню действий на объекте.

**Внимание!** Если у вас Android 11, вероятно, многопальцевые жесты могут не сработать. В данном случае используйте угловойжест вверх и вправо или вниз и вправо для открытия контекстного меню Talkback. Если у вас Android версии 12, многопальцевые жесты будут работать на всех устройствах.

Ссылка: https://www.youtube.com/watch? [v=Mni4pwSM1OU&list=PLtMqWBSWlFjYP3s6or](https://www.youtube.com/watch?v=Mni4pwSM1OU&list=PLtMqWBSWlFjYP3s6orOCJARQISyl46ung&index=56&t=14s) OCJARQISyl46ung&index=56&t=14s

#### **3.3.3. НАСТРОЙКИ БЕСЕДЫ, ПАРАМЕТРЫ СООБЩЕНИЙ**

В данной части рассматриваются настройки беседы и параметры приложения «сообщения».

Ссылка: https://www.youtube.com/watch? [v=ldwSGwFQ3i8&list=PLtMqWBSWlFjYP3s6orO](https://www.youtube.com/watch?v=ldwSGwFQ3i8&list=PLtMqWBSWlFjYP3s6orOCJARQISyl46ung&index=57&t=363s) CJARQISyl46ung&index=57&t=363s

## ПОДКАСТ 3.4. РАБОТА С УВЕДОМЛЕНИЯМИ

Данный подкаст посвящен работе с уведомлениями в Android при помощи программы экранного доступа Talkback. Рассмотрено взаимодействие с центром уведомлений, а также кратко рассказано о настройках уведомлений.

Ссылка - https://www.youtube.com/watch? v=JZBlAeVUSOU&list=PLtMqWBSWlFjYP3s6orOCJARQISyl46ung&index=58&t=2s

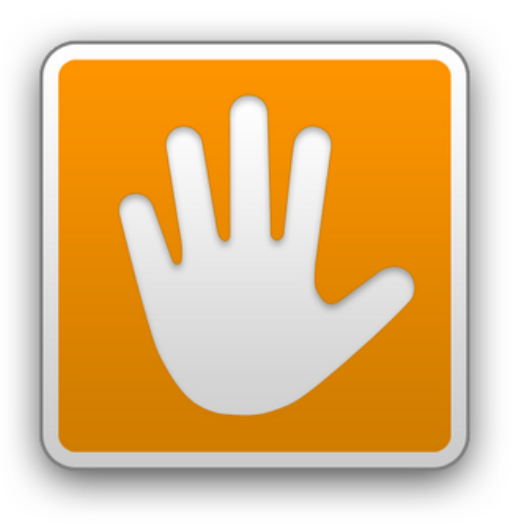

## **ПОДКАСТЫ 3.5. БЕЗОПАСНОСТЬ**

#### **3.5.1. НАСТРОЙКИ БЛОКИРОВКИ**

В данной части рассказывается о способах безопасной аутентификации в устройстве и устанавливается пинкод для разблокировки устройства.

Ссылка:

https://www.youtube.com/watch? [v=m3VpyXIohtY&list=PLtMqWBSWlFjYP3s6](https://www.youtube.com/watch?v=m3VpyXIohtY&list=PLtMqWBSWlFjYP3s6orOCJARQISyl46ung&index=59) orOCJARQISyl46ung&index=59

## **3.5.2. НАСТРОЙКА ОТПЕЧАТКОВ ПАЛЬЦЕВ**

В данном подкасте демонстрируется процесс добавления отпечатка пальца.

Ссылка: https://www.youtube.com/watch? [v=EMUTATGoDUo&list=PLtMqWBSWlFjYP3s6or](https://www.youtube.com/watch?v=EMUTATGoDUo&list=PLtMqWBSWlFjYP3s6orOCJARQISyl46ung&index=60) OCJARQISyl46ung&index=60

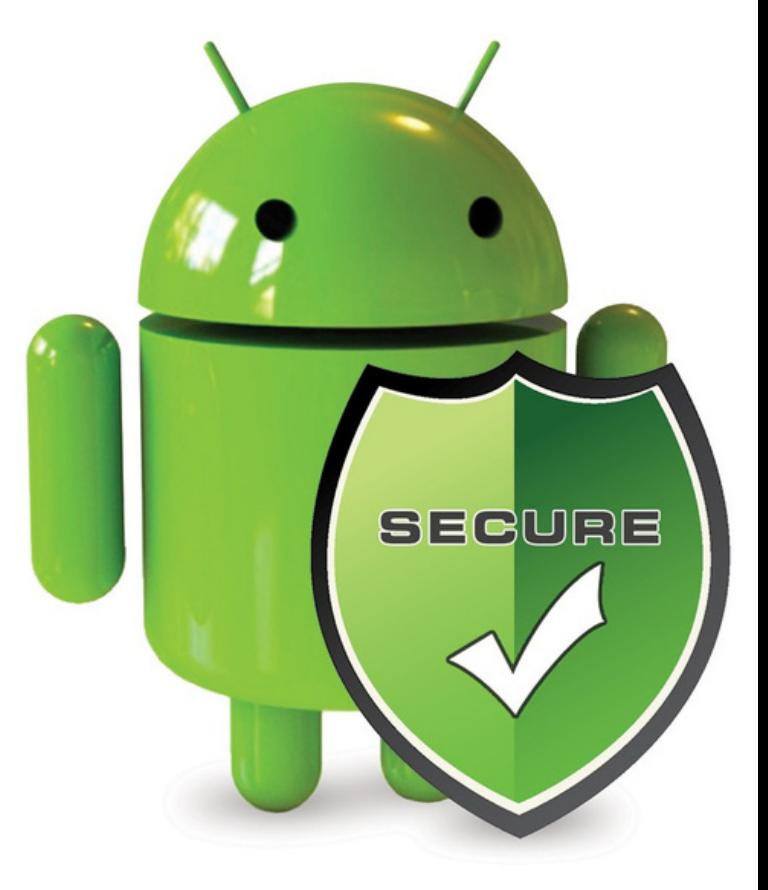

## **ПОДКАСТЫ 3.6.РАБОТА С ПРИЛОЖЕНИЯМИ**

#### **3.6.1. УСТАНОВКА ПРИЛОЖЕНИЙ ИЗ GOOGLE PLAY MAPKETA**

В данной части описывается установка приложений из магазина приложений «Google Play Store" на примере мессенджера «Telegram».

#### Ссылка:

https://www.youtube.com/watch? [v=DFRaPxZ7Xv8&list=PLtMqWBSWlFjYP3s6](https://www.youtube.com/watch?v=DFRaPxZ7Xv8&list=PLtMqWBSWlFjYP3s6orOCJARQISyl46ung&index=61) orOCJARQISyl46ung&index=61

#### **3.6.2.ОБНОВЛЕНИЕ ПРИЛОЖЕНИЙ И НАСТРОЙКА АВТООБНОВЛЕНИЯ**

В данной части описывается процесс обновления ранее установленных приложений, а также включение и отключение автоматического обновления приложений.

Ссылка: https://www.youtube.com/watch?  $v = F<sub>0</sub>S<sub>-</sub>$ [2mlRp9c&list=PLtMqWBSWlFjYP3s6orOCJARQI](https://www.youtube.com/watch?v=FaS-2mlRp9c&list=PLtMqWBSWlFjYP3s6orOCJARQISyl46ung&index=62)

Syl46ung&index=62

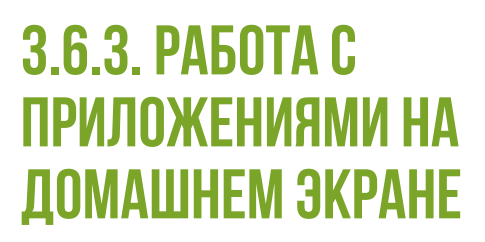

В данной части продемонстрирован процесс редактирования приложений на домашнем экране при помощи TalkBack.

Ссылка: https://www.youtube.com/watch? [v=htdcTLGCBnQ&list=PLtMqWBSWlFjYP3s6orO](https://www.youtube.com/watch?v=htdcTLGCBnQ&list=PLtMqWBSWlFjYP3s6orOCJARQISyl46ung&index=63) CJARQISyl46ung&index=63

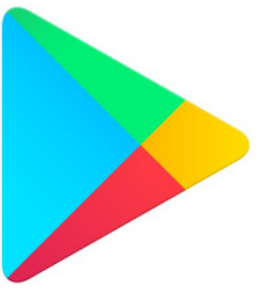

**Google Play** 

## **ПОДКАСТЫ 3.7. НАСТРОЙКА TALKBACK**

### **3.7.1. КРАТКИЙ ОБЗОР НАСТРОЕК**

В данной части проводится краткий обзор настроек Talkback.

#### Ссылка:

https://www.youtube.com/watch?v=e[q3u1xjCCg&list=PLtMqWBSWlFjYP3s6orOC](https://www.youtube.com/watch?v=e-q3u1xjCCg&list=PLtMqWBSWlFjYP3s6orOCJARQISyl46ung&index=64&t=2s) JARQISyl46ung&index=64&t=2s

#### **3.7.2. НАСТРОЙКИ ОЗВУЧИВАНИЯ ТЕКСТА**

В данной части проводится краткий обзор основных настроек синтеза речи. Показано несколько синтезаторов, способ изменения скорости и высоты тона, рассказано о разделениях скорости в Android.

#### Ссылка:

https://www.youtube.com/watch? [v=lUn4asllHDo&list=PLtMqWBSWlFjYP3s6or](https://www.youtube.com/watch?v=lUn4asllHDo&list=PLtMqWBSWlFjYP3s6orOCJARQISyl46ung&index=65&t=9s) OCJARQISyl46ung&index=65&t=9s

#### **3.7.3. ДЕТАЛИЗАЦИЯ, ЗВУКИ И ВИБРАЦИЯ**

В данной части проведён краткий обзор двух категорий настроек: детализация, звуки и вибрация.

Ссылка: https://www.youtube.com/watch? [v=wanwWYEeUgE&list=PLtMqWBSWlFjYP3s6or](https://www.youtube.com/watch?v=wanwWYEeUgE&list=PLtMqWBSWlFjYP3s6orOCJARQISyl46ung&index=66) OCJARQISyl46ung&index=66

#### **3.7.4. НАСТРОЙКИ ЖЕСТОВ И МЕНЮ**

В данной части продемонстрированы настройки жестов и меню Talkback, а также настройки меню элементов управления чтением.

Данный подкаст является последним в серии, посвящённой обучению работе с Android-устройствами.

Ссылка: https://www.youtube.com/watch? [v=J1AmdlEzC5A&list=PLtMqWBSWlFjYP3s6orO](https://www.youtube.com/watch?v=J1AmdlEzC5A&list=PLtMqWBSWlFjYP3s6orOCJARQISyl46ung&index=67) CJARQISyl46ung&index=67

#### Настройки TalkBack Версия 5.1.0

Встряхнуть, чтобы начать чтение Отключено

#### Озвучивать фонетические символ..

Буквы будут произноситься при долгом нажатии на клавиатуру и перемещении по ним курсора.

#### Озвучивать текст

Во время навигации подсказки будут произноситься после небольшой паузы.

#### Другие сигналы

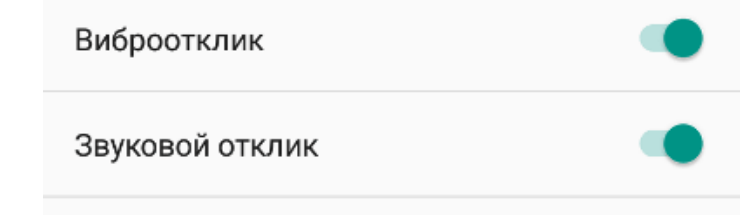

#### TalkBack громче

Уменьшать громкость звука других приложений во время работы TalkBack

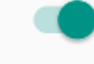

Проект "Слушай, чтобы видеть" реализуется Фондом "Национальный фонд развития реабилитации" с использованием гранта Президента Российской Федерации на развитие гражданского общества, предоставленного Фондом президентских грантов.

*Наш email: info@fondnfr.ru*

*Мы в социальных сетях: Youtube <https://www.youtube.com/channel/UCZdWk7K4-GtarOffMHWQtWQ> Rutube <https://rutube.ru/channel/23700755/> Вконтакте <https://vk.com/1fondnfr> Telegram <https://t.me/fondnfr>*

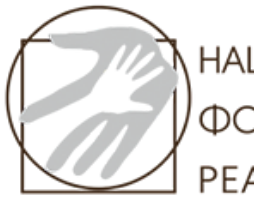

**НАЦИОНАЛЬНЫЙ ФОНД РАЗВИТИЯ РЕАБИЛИТАЦИИ** 

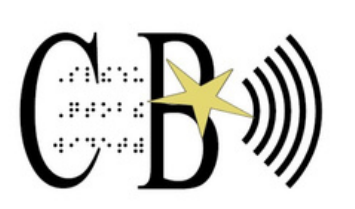

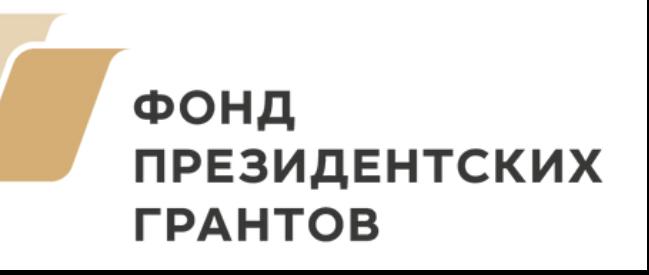